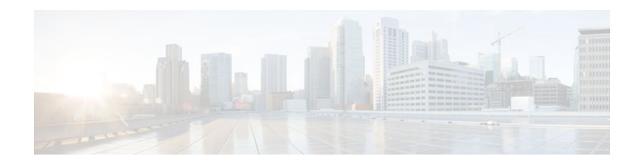

## MPLS Traffic Engineering Verbatim Path Support

#### Last Updated: February 22, 2012

The MPLS Traffic Engineering--Verbatim Path Support feature allows network nodes to support Resource Reservation Protocol (RSVP) extensions without supporting Interior Gateway Protocol (IGP) extensions for traffic engineering (TE), thereby bypassing the topology database verification process.

- Finding Feature Information, page 1
- Prerequisites for MPLS Traffic Engineering--Verbatim Path Support, page 1
- Restrictions for MPLS Traffic Engineering Verbatim Path Support, page 2
- Information About MPLS Traffic Engineering--RSVP Hello State Timer, page 2
- How to Configure MPLS Traffic Engineering--Verbatim Path Support, page 3
- Configuration Example for MPLS Traffic Engineering Verbatim Path Support, page 7
- Additional References, page 7
- Feature Information for MPLS Traffic Engineering Verbatim Path Support, page 9
- Glossary, page 9

## **Finding Feature Information**

......

**CISCO** 

Your software release may not support all the features documented in this module. For the latest feature information and caveats, see the release notes for your platform and software release. To find information about the features documented in this module, and to see a list of the releases in which each feature is supported, see the Feature Information Table at the end of this document.

Use Cisco Feature Navigator to find information about platform support and Cisco software image support. To access Cisco Feature Navigator, go to www.cisco.com/go/cfn. An account on Cisco.com is not required.

# Prerequisites for MPLS Traffic Engineering--Verbatim Path Support

• A Multiprotocol Label Switching (MPLS) TE tunnel must be configured globally.

Americas Headquarters: Cisco Systems, Inc., 170 West Tasman Drive, San Jose, CA 95134-1706 USA MPLS TE must be enabled on all links.

## **Restrictions for MPLS Traffic Engineering Verbatim Path Support**

- The **verbatim** keyword can be used only on a label-switched path (LSP) that is configured with the explicit path option.
- This release does not support reoptimization on the verbatim LSP.

### Information About MPLS Traffic Engineering--RSVP Hello State Timer

- Overview
- Benefits
- MPLS Traffic Engineering--LSP Attributes Benefits
- Traffic Engineering Bandwidth and Bandwidth Pools
- Tunnel Attributes and LSP Attributes
- LSP Attributes and the LSP Attribute List
- LSP Attribute Lists Management
- Autobandwidth and Path Option for Bandwidth Override
- Constraint-Based Routing and Path Option Selection
- Tunnel Reoptimization and Path Option Selection
- Path Option Selection with Bandwidth Override
- Default Path Option Attributes for TE Tunnels Using LSP Attribute Lists
- MPLS TE Verbatim Path Support Overview, page 2
- Hellos for State Timeout
- Hello Instance
- Hellos for Nonfast-Reroutable TE LSP
- Hellos for Fast-Reroutable TE LSP with Backup Tunnel
- Hellos for Fast-Reroutable TE LSP Without Backup Tunnel

### MPLS TE Verbatim Path Support Overview

MPLS TE LSPs usually require that all the nodes in the network are TE aware, meaning they have IGP extensions to TE in place. However, some network administrators want the ability to build TE LSPs to traverse nodes that do not support IGP extensions to TE, but that do support RSVP extensions to TE.

Verbatim LSPs are helpful when all or some of the intermediate nodes in a network do not support IGP extensions for TE.

When this feature is enabled, the IP explicit path is not checked against the TE topology database. Because the TE topology database is not verified, a Path message with IP explicit path information is routed using the shortest path first (SPF) algorithm for IP routing.

# How to Configure MPLS Traffic Engineering--Verbatim Path Support

- Configuring a Platform to Support Traffic Engineering Tunnels
- Configuring IS-IS for MPLS Traffic Engineering
- Configuring Traffic Engineering Link Metrics
- Configuring an MPLS Traffic Engineering Tunnel
- Configuring the Metric Type for Tunnel Path Calculation
- Verifying the Tunnel Path Metric Configuration
- Configuring MPLS Traffic Engineering--Verbatim Path Support, page 3
- Verifying Verbatim LSPs for MPLS TE Tunnels, page 6

### **Configuring MPLS Traffic Engineering--Verbatim Path Support**

#### **SUMMARY STEPS**

- 1. enable
- 2. configure terminal
- 3. interface tunnel number
- 4. ip unnumbered loopback number
- **5. tunnel destination** {*host-name*| *ip-address*}
- 6. tunnel mode mpls traffic-eng
- 7. tunnel mpls traffic-eng bandwidth {sub-pool kbps | kbps}
- 8. tunnel mpls traffic-eng autoroute announce
- **9.** tunnel mpls traffic-eng priority *setup-priority* [*hold-priority*]
- 10. tunnel mpls traffic-eng path-option preference-number {dynamic [attributes string | bandwidth {sub-pool kbps | kbps} | lockdown | verbatim] | explicit{name path-name | identifier path-number }}
- 11. exit
- 12. exit

#### **DETAILED STEPS**

ľ

|                                           | Command or Action | Purpose                            |
|-------------------------------------------|-------------------|------------------------------------|
| Step 1enableEnables privileged EXEC mode. |                   | Enables privileged EXEC mode.      |
|                                           |                   | • Enter your password if prompted. |
|                                           | Example:          |                                    |
|                                           | Router> enable    |                                    |

1

|        | Command or Action                                                                                                    | Purpose                                                                                                    |
|--------|----------------------------------------------------------------------------------------------------|----------------------------------------------------------------------------------------------------|
| Step 2 | configure terminal                                                                                                    | Enters global configuration mode.                                                                                                    |
|        | <b>Example:</b><br>Router# configure terminal                                                                            |                                                                                                    |
| Step 3 | interface tunnel number                                                                                                  | Configures a tunnel interface and enters interface configuration mode.                                                                                                    |
|        | Example:                                                                                                    | • The <i>number</i> argument identifies the tunnel number to be configured.                                                                                                    |
| _      | Router(config)# interface tunnel 1                                                                                       |                                                                                                    |
| Step 4 | ip unnumbered loopback number                                                                                            | Configures an unnumbered IP interface, which enables IP processing<br>without an explicit address. A loopback interface is usually configured with<br>the router ID.                                                                                                    |
|        | <b>Example:</b><br>Router(config-if)<br># ip unnumbered loopback 1                                                       | <b>Note</b> An MPLS traffic engineering tunnel interface should be unnumbered because it represents a unidirectional link.                                                                                                    |
| Step 5 | <pre>tunnel destination {host-name  ip-<br/>address} Example: Router(config-if)# tunnel destination 10.100.100.100</pre> | <ul> <li>Specifies the destination for a tunnel.</li> <li>The <i>host-name</i> argument is the name of the host destination.</li> <li>The <i>ip-address</i> argument is the IP Version 4 address of the host destination expressed in decimal in four-part, dotted notation.</li> </ul> |
| Step 6 | tunnel mode mpls traffic-eng                                                                                             | Sets the tunnel encapsulation mode to MPLS traffic engineering.                                                                                                    |
|        | Example:                                                                                                    |                                                                                                    |
|        | Router(config-if)# tunnel mode mpls<br>traffic-eng                                                                       |                                                                                                    |
| Step 7 | <pre>tunnel mpls traffic-eng bandwidth {sub-<br/>pool kbps   kbps}</pre>                                                 | Configures the bandwidth required for an MPLS TE tunnel and assigns it either to the sub-pool or the global pool.                                                                                                    |
|        | <b>Example:</b><br>Router(config-if)# tunnel mpls<br>traffic-eng bandwidth 1000                                          | <ul> <li>The sub-pool keyword indicates a subpool tunnel.</li> <li>The <i>kbps</i> argument is the bandwidth, in kilobits per second, set aside for the MPLS TE tunnel. The range is from 1 to 4294967295.</li> </ul>                                                                   |

I

Γ

|                                                            | Command or Action                                                                                                    | Purpose                                                                                                    |  |
|------------------------------------------------------------|----------------------------------------------------------------------------------------------------|----------------------------------------------------------------------------------------------------|--|
| Step 8                                                     | tunnel mpls traffic-eng autoroute<br>announce                                                                                                    | Specifies that IGP should use the tunnel (if the tunnel is up) in its enhanced SPF calculation.                                                                                                    |  |
|                                                            | <b>Example:</b><br>Router(config-if)# tunnel mpls<br>traffic-eng autoroute announce                                                                       |                                                                                                    |  |
| Step 9                                                     | tunnel mpls traffic-eng priority setup-<br>priority [hold-priority]                                                                                       | <ul> <li>Configures setup and reservation priority for a tunnel.</li> <li>The <i>setup-priority</i> argument is the priority used when signaling an LSP for this tunnel to determine which existing tunnels can be preempted.</li> </ul> |  |
| Router(config-if)# tunnel mpls<br>traffic-eng priority 1 1 | Valid values are from 0 to 7. A lower number indicates a higher priority.<br>An LSP with a setup priority of 0 can preempt any LSP with a non-0 priority. |                                                                                                    |  |
|                                                            |                                                                                                    | • The <i>hold-priority</i> argument is the priority associated with an LSP for this tunnel to determine if it should be preempted by other LSPs that are being signaled.                                                                 |  |
|                                                            |                                                                                                    | Valid values are from 0 to 7, where a lower number indicates a higher priority.                                                                                                    |  |

1

|         | Command or Action                                                                                                    | Purpose                                                                                                    |
|---------|----------------------------------------------------------------------------------------------------|----------------------------------------------------------------------------------------------------|
| Step 10 | <pre>tunnel mpls traffic-eng path-option preference-number {dynamic [attributes string   bandwidth {sub-pool kbps   kbps}   lockdown   verbatim]   explicit{name path-name   identifier path-number }} Example: Router(config-if)# tunnel mpls traffic-eng path-option 1 explicit name test verbatim Example:</pre> | <ul> <li>Specifies LSP-related parameters, including the verbatim keyword used with an explicit path option, for an MPLS TE tunnel.</li> <li>The <i>preference-number</i> argument identifies the path option.</li> <li>The protect keyword and <i>preference-number argument identify the path option with protection.</i></li> <li>The dynamic keyword indicates that the path option is dynamically calculated. (The router figures out the best path.)</li> <li>The explicit keyword indicates that the path option is specified. The IP addresses are specified for the path.</li> <li>The name <i>path-name</i>keyword argument combination identifies the name of the explicit path option.</li> <li>The <i>verbatim</i> keyword bypasses the topology database verification.</li> <li>Note You can use the verbatim keyword argument combination names an attribute list to specify path options for the LSP.</li> <li>The sub-pool keyword indicates a subpool path option.</li> <li>The <i>kbps</i> argument is the number of kilobits per second set aside for the path option. The range is from 1 to 4294967295.</li> <li>The lockdown keyword disables reoptimization of the LSP.</li> </ul> |
| Step 11 | exit                                                                                                    | Exits interface configuration mode and returns to global configuration mode.                                                                                                    |
|         | Example:                                                                                                    |                                                                                                    |
|         | Router(config-if)# exit                                                                                                    |                                                                                                    |
| Step 12 | exit                                                                                                    | Exits global configuration mode and returns to privileged EXEC mode.                                                                                                    |
|         | Example:                                                                                                    |                                                                                                    |
|         | Router(config)# exit                                                                                                    |                                                                                                    |

## Verifying Verbatim LSPs for MPLS TE Tunnels

#### **SUMMARY STEPS**

- 1. enable
- 2. show mpls traffic-eng tunnels tunnel-interface [brief]
- 3. disable

#### **DETAILED STEPS**

|        | Command or Action                                                 | Purpose                                                                                                    |
|--------|-------------------------------------------------------------------|----------------------------------------------------------------------------------------------------|
| Step 1 | enable                                                            | Enables privileged EXEC mode.                                                                              |
|        |                                                                   | • Enter your password if prompted.                                                                         |
|        | Example:                                                          |                                                                                                    |
|        | Router> enable                                                    |                                                                                                    |
| Step 2 | <pre>show mpls traffic-eng tunnels tunnel-interface [brief]</pre> | Displays information about tunnels including those configured with an explicit path option using verbatim. |
|        | Example:                                                          |                                                                                                    |
|        | Router# show mpls traffic-eng tunnels tunnel1                     |                                                                                                    |
| Step 3 | disable                                                           | (Optional) Exits to user EXEC mode.                                                                        |
|        |                                                                   |                                                                                                    |
|        | Example:                                                          |                                                                                                    |
|        | Router# disable                                                   |                                                                                                    |

## Configuration Example for MPLS Traffic Engineering Verbatim Path Support

• Configuring MPLS Traffic Engineering Verbatim Path Support Example, page 7

### **Configuring MPLS Traffic Engineering Verbatim Path Support Example**

The following example shows a tunnel that has been configured with an explicit path option using verbatim:

interface tunnel 1
 ip unnumbered loopback 1
 tunnel destination 10.10.100.100
 tunnel mode mpls traffic-eng
 tunnel mpls traffic-eng bandwidth 1000
 tunnel mpls traffic-eng autoroute announce
 tunnel mpls traffic-eng priority 1 1
 tunnel mpls traffic-eng path-option 1 explicit name path1 verbatim

### **Additional References**

1

#### **Related Documents**

| Related Topic      | Document Title                                                  |  |
|--------------------|-----------------------------------------------------------------|--|
| Cisco IOS commands | Cisco IOS Master Commands List, All Releases                    |  |
| MPLS commands      | Cisco IOS Multiprotocol Label Switching<br>Command Reference    |  |
| Interface commands | Cisco IOS Interface and Hardware Component<br>Command Reference |  |

#### Standards

| Standard                                                                                                    | Title |
|----------------------------------------------------------------------------------------------------|-------|
| No new or modified standards are supported by this feature, and support for existing standards has not been modified by this feature. |       |

#### MIBs

| МІВ                                                                                                    | MIBs Link                                                                                                    |
|----------------------------------------------------------------------------------------------------|----------------------------------------------------------------------------------------------------|
| No new or modified MIBs are supported by this feature, and support for existing MIBs has not been modified by this feature. | To locate and download MIBs for selected<br>platforms, Cisco software releases, and feature sets,<br>use Cisco MIB Locator found at the following<br>URL: |
|                                                                                                    | http://www.cisco.com/go/mibs                                                                                                    |

#### RFCs

| RFC                                                    | Title |
|--------------------------------------------------------|-------|
| No new or modified RFCs are supported by this release. |       |

#### **Technical Assistance**

| Description                                                                                                    | Link                                                  |
|----------------------------------------------------------------------------------------------------|-------------------------------------------------------|
| The Cisco Support and Documentation website<br>provides online resources to download<br>documentation, software, and tools. Use these<br>resources to install and configure the software and<br>to troubleshoot and resolve technical issues with<br>Cisco products and technologies. Access to most<br>tools on the Cisco Support and Documentation<br>website requires a Cisco.com user ID and<br>password. | http://www.cisco.com/cisco/web/support/<br>index.html |

## Feature Information for MPLS Traffic Engineering Verbatim Path Support

The following table provides release information about the feature or features described in this module. This table lists only the software release that introduced support for a given feature in a given software release train. Unless noted otherwise, subsequent releases of that software release train also support that feature.

Use Cisco Feature Navigator to find information about platform support and Cisco software image support. To access Cisco Feature Navigator, go to www.cisco.com/go/cfn. An account on Cisco.com is not required.

| Feature Name                                      | Releases                 | Feature Information                                                                                                    |
|---------------------------------------------------|--------------------------|----------------------------------------------------------------------------------------------------|
| MPLS Traffic Engineering<br>Verbatim Path Support | Cisco IOS XE Release 2.3 | The MPLS Traffic Engineering<br>Verbatim Path Support feature<br>allows network nodes to support<br>Resource Reservation Protocol<br>(RSVP) extensions without<br>supporting Interior Gateway<br>Protocol (IGP) extensions for<br>traffic engineering (TE), thereby<br>bypassing the topology database<br>verification process. |
|                                                   |                          | This feature was integrated into Cisco IOS XE Release 2.3.                                                                                                    |
|                                                   |                          | The following commands were<br>introduced or modified: <b>show</b><br><b>mpls traffic-eng tunnels</b> , <b>tunnel</b><br><b>mpls traffic-eng path option</b> .                                                                                                    |

 Table 1
 Feature Information for MPLS Traffic Engineering Verbatim Path Support

### Glossary

**Fast Reroute** --Procedures that enable temporary routing around a failed link or node while a new labelswitched path (LSP) is being established at the head end.

**headend** --The router that originates and maintains a given label-switched path (LSP). This is the first router in the LSP's path.

**IGP** --Interior Gateway Protocol. Internet protocol used to exchange routing information within an autonomous system. Examples of common Internet IGPs include Interior Gateway Routing Protocol (IGRP), Open Shortest Path First (OSPF), and Routing Information protocol (RIP).

**LSP** --label-switched path. A configured connection between two routers, in which label switching is used to carry the packets. The purpose of an LSP is to carry data packets.

**LSR** --label switching router. A device that forwards Multiprotocol Label Switching (MPLS) packets based on the value of a fixed-length label encapsulated in each packet.

merge point -- The backup tunnel's tail.

**MPLS** --Multiprotocol Label Switching. A method for forwarding packets (frames) through a network. It enables routers at the edge of a network to apply labels to packets (frames). ATM switches or existing routers in the network core can switch packets according to the labels with minimal lookup overhead.

PLR --point of local repair. The head-end of the backup tunnel.

**RSVP** --Resource Reservation Protocol. A protocol that supports the reservation of resources across an IP network. Applications running on IP end systems can use RSVP to indicate to other nodes the nature (bandwidth, jitter, maximum burst, and so on) of the packet streams they want to receive.

**SPF** --shortest path first. Routing algorithm that iterates on length of path to determine a shortest-path spanning tree. Commonly used in link-state routing algorithms. Sometimes called Dijkstra's algorithm.

**tailend** --The router upon which an label-switched path (LSP) is terminated. This is the last router in the LSP's path.

**traffic engineering** -- The techniques and processes used to cause routed traffic to travel through the network on a path other than the one that would have been chosen if standard routing methods had been used.

tunnel -- A secure communications path between two peers, such as routers.

Cisco and the Cisco logo are trademarks or registered trademarks of Cisco and/or its affiliates in the U.S. and other countries. To view a list of Cisco trademarks, go to this URL: www.cisco.com/go/trademarks. Third-party trademarks mentioned are the property of their respective owners. The use of the word partner does not imply a partnership relationship between Cisco and any other company. (1110R)

Any Internet Protocol (IP) addresses and phone numbers used in this document are not intended to be actual addresses and phone numbers. Any examples, command display output, network topology diagrams, and other figures included in the document are shown for illustrative purposes only. Any use of actual IP addresses or phone numbers in illustrative content is unintentional and coincidental.

I

© 2012 Cisco Systems, Inc. All rights reserved.